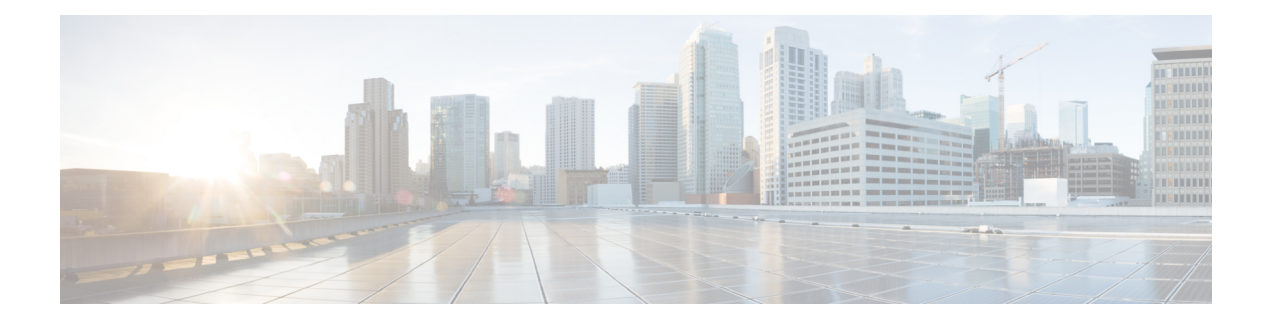

## **Votre téléphone**

- Cisco [Webex](#page-0-0) Room Phone, à la page 1
- [Nouveautés](#page-1-0) et mises à jour, à la page 2
- Touches et [matériel,](#page-2-0) à la page 3
- Modes de ligne [téléphonique,](#page-4-0) à la page 5
- Icônes de l'écran [d'accueil,](#page-5-0) à la page 6
- Spécifications relatives à [l'environnement](#page-6-0) physique et opérationnel, à la page 7
- [Codecs](#page-7-0) pris en charge, à la page 8
- [Protocoles](#page-7-1) de réseau, à la page 8
- [Langues](#page-12-0) prises en charge, à la page 13
- Comportement du téléphone en cas [d'encombrement](#page-12-1) du réseau, à la page 13
- Panne [d'électricité,](#page-13-0) à la page 14
- Mode [veille,](#page-13-1) à la page 14
- [Nettoyez](#page-13-2) votre Cisco Webex Room Phone, à la page 14
- [Documentation](#page-14-0) associée, à la page 15
- [Présentation](#page-14-1) de la sécurité des produits Cisco, à la page 15

## <span id="page-0-0"></span>**Cisco Webex Room Phone**

Le Cisco Webex Room Phone offre une expérience de travail de collaboration pour les espaces Huddle et les salles de réunion. Vous pouvez utiliser le téléphone pour passer des appels, partager des informations et collaborer durant des réunions. Connectez un écran et vous pouvez collaborer avec tous les utilisateurs de la salle.

Le périphérique a deux états : la sortie de veille et la demi-veille. Lorsque le périphérique est inactif pendant deux minutes, il passe à l'état demi-veille.

Vous réveillez le périphérique lorsque vous touchez l'écran LCD, ou que vous recevez une notification d'appel ou de réunion.

Le téléphone possède une ligne qui gère jusqu'à 2 appels. Il utilise quatre microphones intégrés dont la couverture est de 360 degrés, de sorte que les gens vous entendent clairement d'une distance d'au moins 3 mètres.

Si vous utilisez le Cisco Webex Room Phonedans une grande pièce, réfléchissez aux deux microphones d'extension câblés. Ces accessoires de microphones étendent votre couverture de 6,1 m x 10 m (20 x 34 pieds ) et jusqu'à 22 personnes. Pour de meilleurs résultats, placez les microphones entre 0,91 m (3 pieds) et 2,1 m (7 pieds) du téléphone.

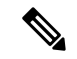

Nous vous recommandons de connecter le téléphone à un écran HDMI de façon à bénéficier de tous les avantages du périphérique. N'utilisez les câbles HDMI que lorsque vous vous connectez à un écran HDMI ou à un ordinateur portable. N'utilisez aucun autre câble ou adaptateur. **Remarque**

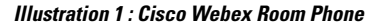

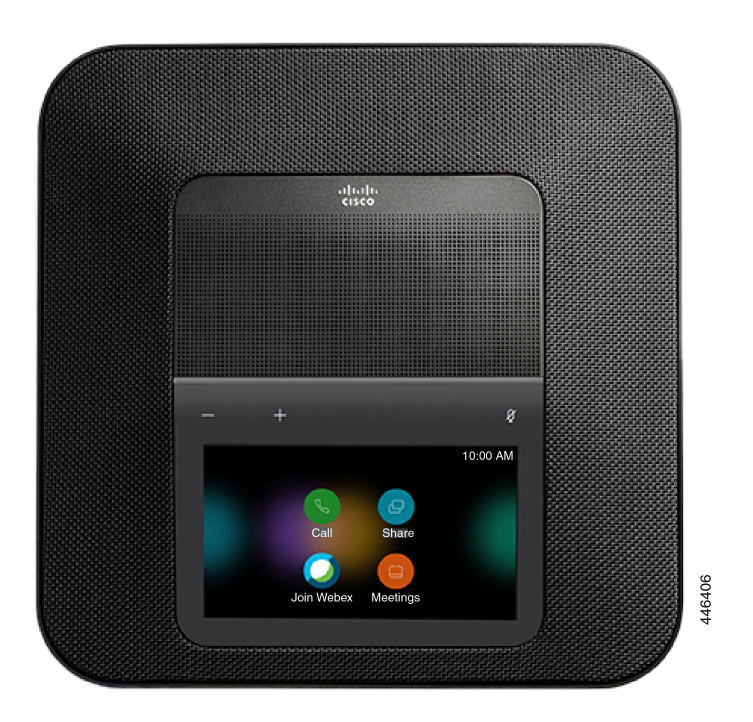

## <span id="page-1-0"></span>**Nouveautés et mises à jour**

Les sections suivantes décrivent les modifications apportées au document. Chaque section présente une modification majeure.

#### **Informations nouvelles et modifiées pour la diffusion infonuagique du 4 décembre 2020**

Les informations suivantes sont nouvelles ou modifiées pour la communication a795c48041 su 4 décembre 2020.

| <b>Fonctionnalités</b>                                | Contenu nouveau et modifié                                     | <b>Commentaire</b>                                                                                                    |
|-------------------------------------------------------|----------------------------------------------------------------|----------------------------------------------------------------------------------------------------|
| Support HDMI et CEC                                   | Déployer dans Cisco Webex<br><b>Control Hub</b>                | Vous permet d'économiser de<br>l'énergie et de prolonger la durée<br>de vie utile de vos appareils.<br>Disponible pour Appel Unified CM<br>avec le control Hubet Cisco Webex<br>Calling avec Control Hub. |
|                                                       | Mode veille, à la page 14                                      |                                                                                                    |
|                                                       | Installer votre téléphone                                      |                                                                                                    |
|                                                       | Mises à jour du micrologiciel du<br>téléphone                  |                                                                                                    |
| Améliorations de la mise à jour des<br>micrologiciels | Déployer dans Cisco Webex<br><b>Control Hub</b>                | Les utilisateurs peuvent reporter ou<br>démarrer la mise à jour du<br>micrologiciel depuis le téléphone.                                                                                                  |
|                                                       | Mises à jour du micrologiciel du<br>téléphone                  |                                                                                                    |
| Réinitialisation manuelle aux<br>valeurs d'usine      | Effectuer une réinitialisation<br>manuelle aux valeurs d'usine | Permet d'effectuer une<br>réinitialisation aux valeurs d'usine<br>du téléphone sans avoir à se<br>connecter au téléphone.                                                                                 |
| Paramètres de verrouillage                            | Verrouiller les paramètres de votre<br>périphérique            | Permet de verrouiller des<br>paramètres spécifiques afin que les<br>utilisateurs ne puissent pas les<br>modifier.                                                                                         |
|                                                       |                                                                | Disponible pour Appel Unified CM<br>avec le control Hubet Cisco Webex<br>Calling avec Control Hub.                                                                                                    |
| Informations sur la connectivité<br>Webex             | Voir les informations sur la<br>connectivité Webex             | Vous aide à dépanner votre<br>connexion Webex.                                                                                                    |
|                                                       |                                                                | Disponible pour Appel Unified CM<br>avec le control Hubet Cisco Webex<br>Calling avec Control Hub.                                                                                                    |
| Mode partagé et mode personnel                        | Modes de ligne téléphonique, à la<br>page 5                    | Vous permet d'utiliser votre<br>téléphone soit comme un appareil<br>partagé, soit comme votre<br>téléphone de bureau personnel.                                                                           |
|                                                       |                                                                | Disponible pour Appel Unified CM<br>avec le control Hubet Cisco Webex<br>Calling avec Control Hub.                                                                                                    |

**Tableau 1 : Informations nouvelles et modifiées pour la communication a795c48041 du 4 décembre 2020**

## <span id="page-2-0"></span>**Touches et matériel**

Le Cisco Webex Room Phonecomporte plusieurs boutons et fonctions matériel qui vous permettent d'accéder aux fonctions du téléphone.

Utilisez les chiffres suivants pour identifier les boutons du téléphone et les éléments du matériel.

**Illustration 2 : Cisco Webex Room Phone Vue de dessus**

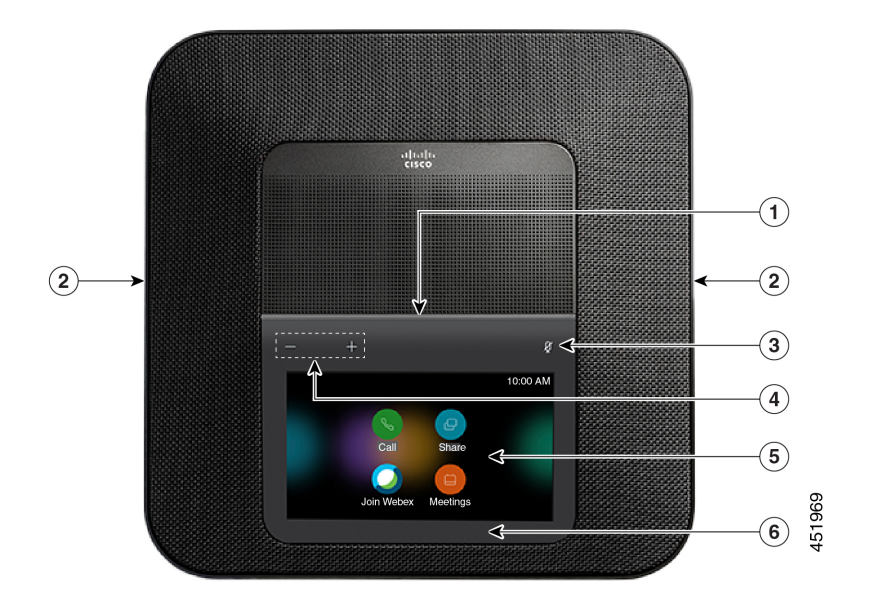

**Illustration 3 : Cisco Webex Room PhoneVue arrière**

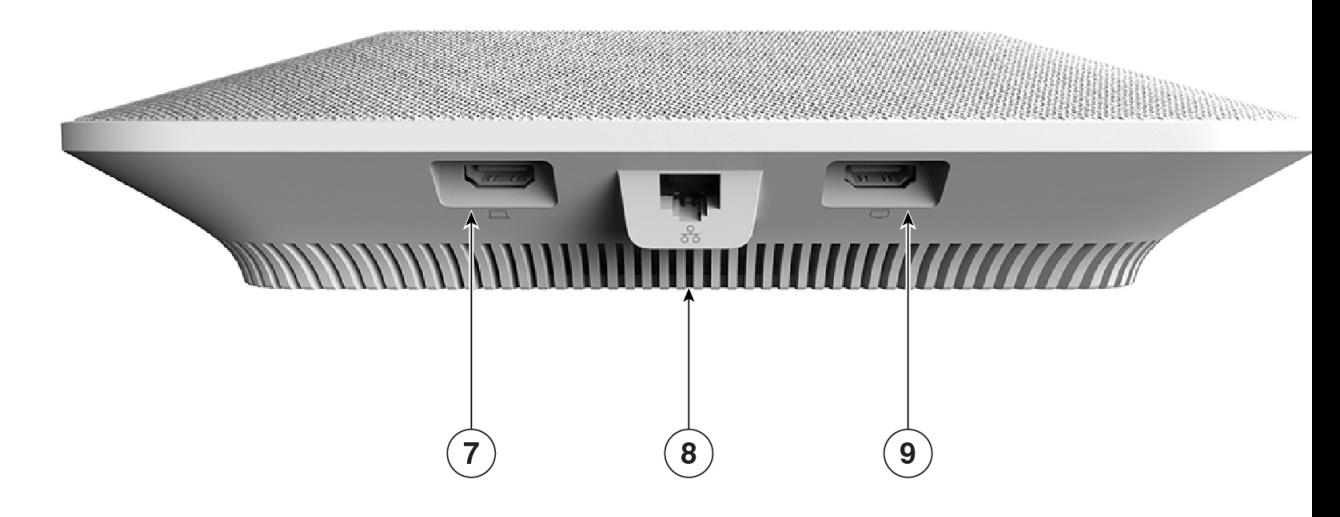

Le tableau suivant décrit les caractéristiques du matériel sur le Cisco Webex Room Phone.

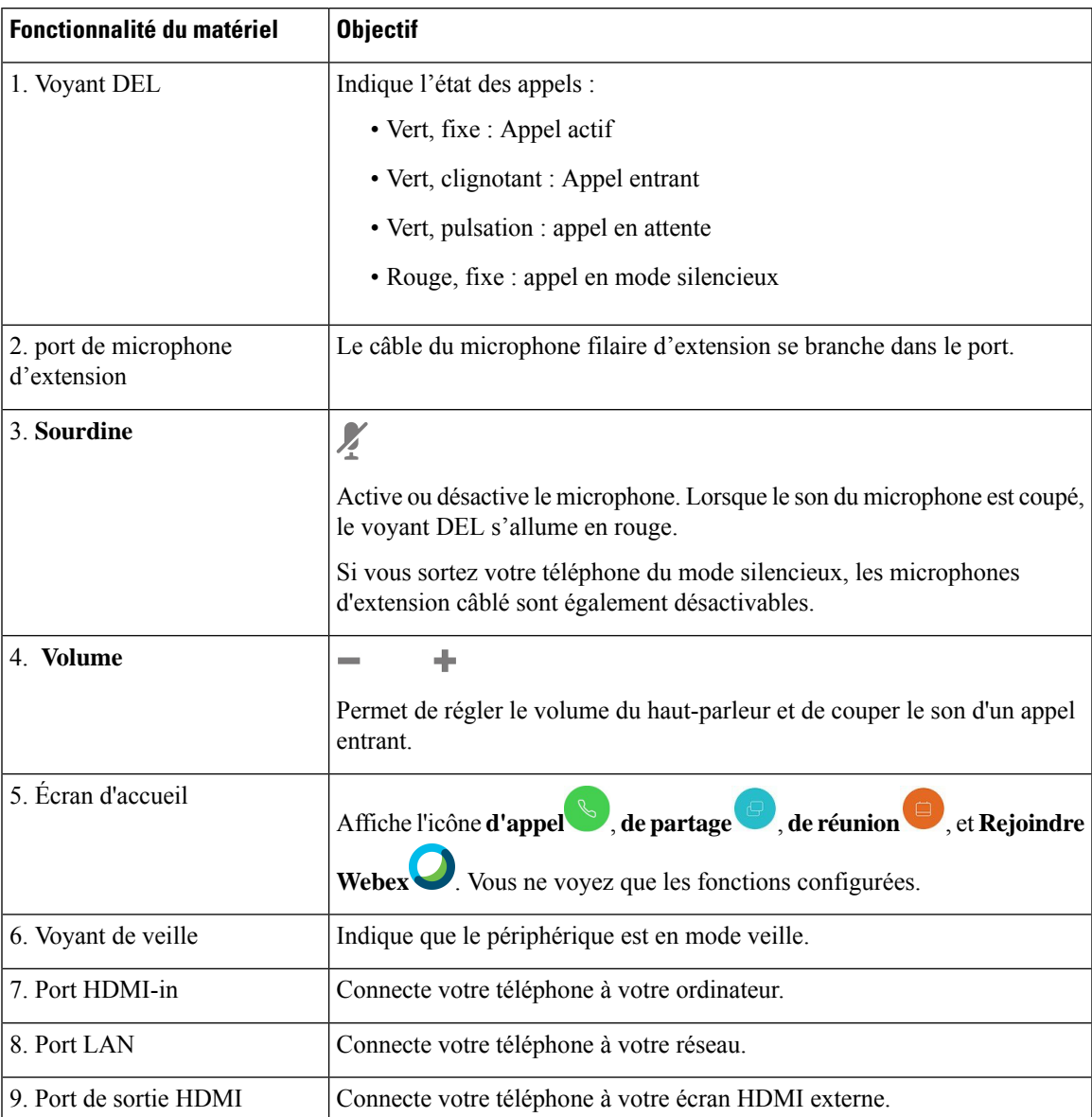

#### **Tableau 2 : Cisco Webex Room Phone Touches et matériel**

## <span id="page-4-0"></span>**Modes de ligne téléphonique**

Cela dépend de la configuration de votre réseau, mais vous pouvez utiliser le Cisco Webex Room Phone dans l'un des deux modes suivants

• Mode partagé - Pour les personnes qui partagent un espace de travail ou une salle de réunion. Le nom de votre espace de travail s'affiche dans le coin supérieur gauche de votre téléphone. Votre calendrier de réunions indique les réunions Webex pour votre espace de travail.

Le mode partagé est le mode par défaut et il est accessible à tous.

• Mode personnel - Pour les personnes qui disposent d'un espace de travail dédié et qui ont besoin d'un téléphone de travail personnel. Vous voyez votre nom dans le coin supérieur gauche de votre téléphone. Votre calendrier de réunions affiche vos réunions Webex personnelles.

Cette fonction n'est disponible que si votre administrateur l'a configurée.Si le mode personnel est disponible, alors vous pouvez l'activer à partir de Cisco Webex Settings sur <https://settings.webex.com/>

## <span id="page-5-0"></span>**Icônes de l'écran d'accueil**

.

L' Cisco Webex Room Phoneécran d'accueil vous permet d'accéder facilement à vos fonctions.

Fonctions la disponibilité est basée sur la manière dont votre téléphone se connecte au réseau.Si aucune icône ne s'affiche sur l'écran d'accueil, cela signifie que la fonction n'est pas disponible.

Utilisez les figures suivantes pour identifier les icônes de l'écran d'accueil.

#### **Illustration 4 : Cisco Webex Room Phone Écran d'accueil**

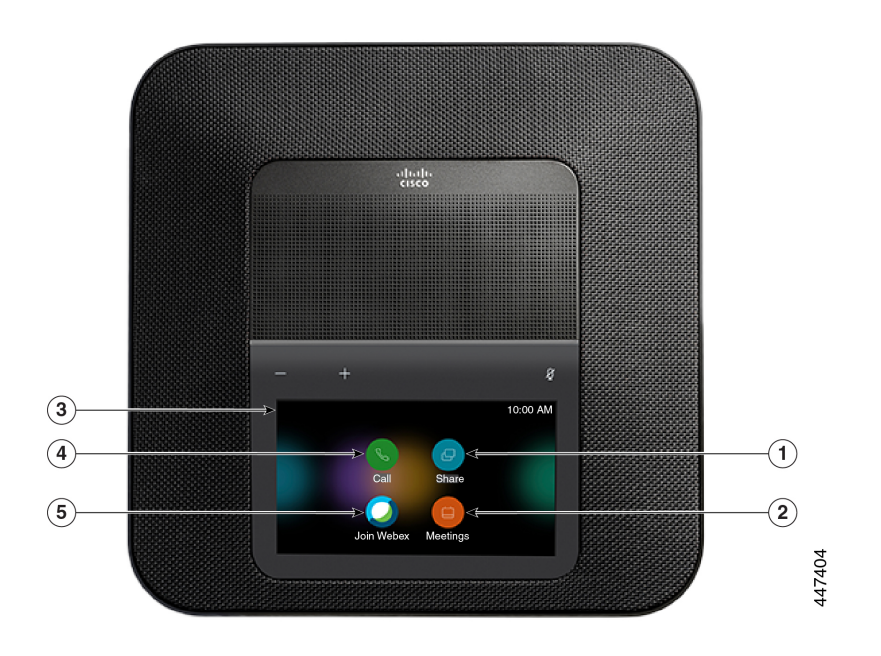

Le tableau suivant décrit les fonctions de l'écran d'accueil.

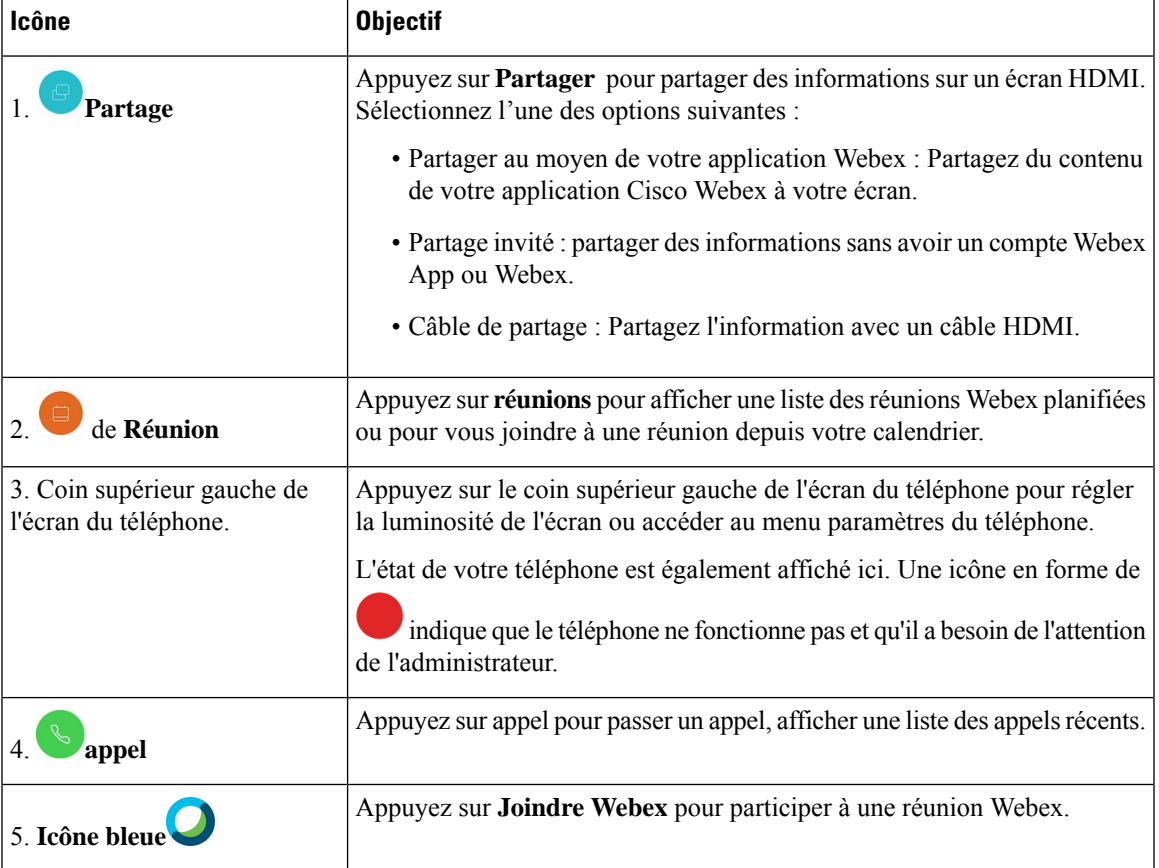

**Tableau 3 : Cisco Webex Room Phone Icônes de l'écran d'accueil**

# <span id="page-6-0"></span>**Spécifications relatives à l'environnement physique et opérationnel**

Le tableau suivant indique les spécifications de l'environnement physique et du système d'exploitation pour l'Cisco Webex Room Phone.

Pour plus d'informations, voir la *Cisco Webex Room PhoneFiche technique* ([https://www.cisco.com/c/en/us/](https://www.cisco.com/c/en/us/products/collaboration-endpoints/webex-room-phone/datasheet-listing.html) [products/collaboration-endpoints/webex-room-phone/datasheet-listing.html](https://www.cisco.com/c/en/us/products/collaboration-endpoints/webex-room-phone/datasheet-listing.html)).

**Tableau 4 : Spécifications physiques et de fonctionnement**

| <b>Fiche technique</b>              | Valeur ou plage                                           |
|-------------------------------------|-----------------------------------------------------------|
| Température de fonctionnement       | $32^{\circ}$ à $104^{\circ}$ F (0° à $40^{\circ}$ C)      |
| Humidité relative de fonctionnement | 10% à 90% (sans condensation)                             |
| Température de stockage             | $14^\circ$ à $140^\circ$ F (-10 $^\circ$ à 60 $^\circ$ c) |
| Durée                               | $10.9$ pouces $(278$ mm)                                  |

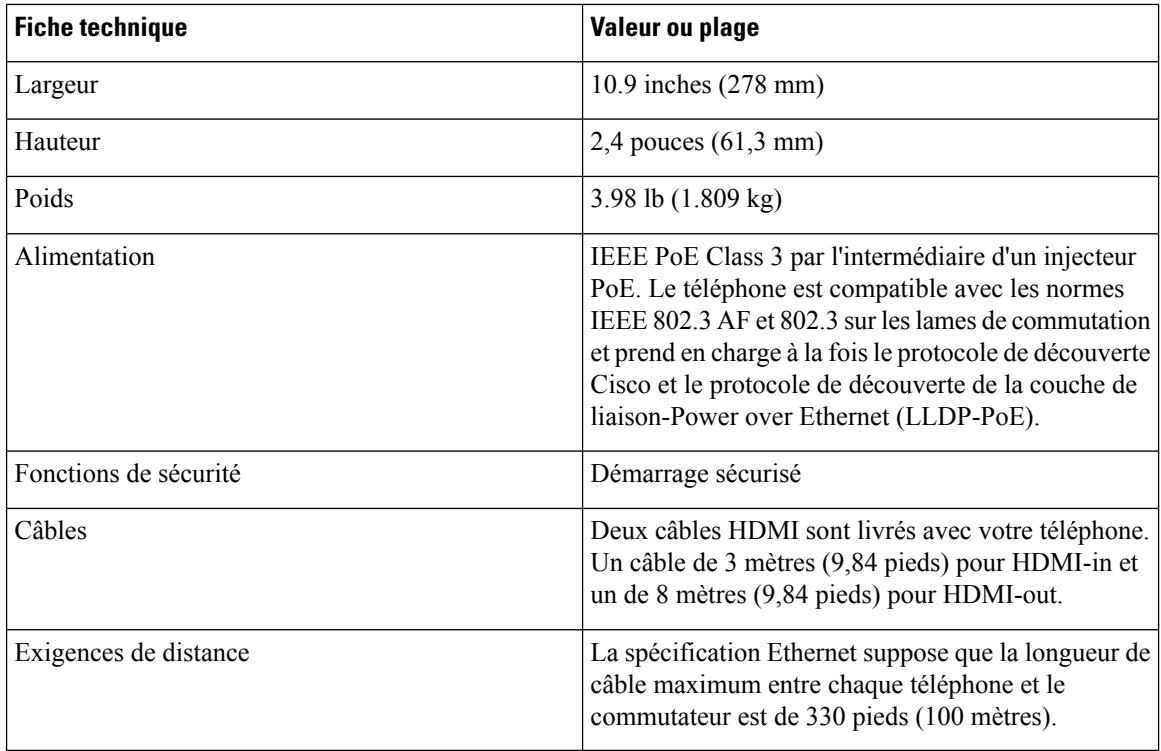

## <span id="page-7-0"></span>**Codecs pris en charge**

Cisco Webex Room Phoneprend en charge les codecs suivants :

- G.711 A-law
- G.711 mu-law
- G. 722
- G.729a/G.729ab
- Opus

## <span id="page-7-1"></span>**Protocoles de réseau**

Le Cisco Webex Room Phone supporte plusieurs protocoles de réseau standard et Cisco qui sont nécessaires pour la communication vocale. Le tableau suivant présente une vue d'ensemble des protocoles réseau pris en charge par les téléphones.

 $\overline{\phantom{a}}$ 

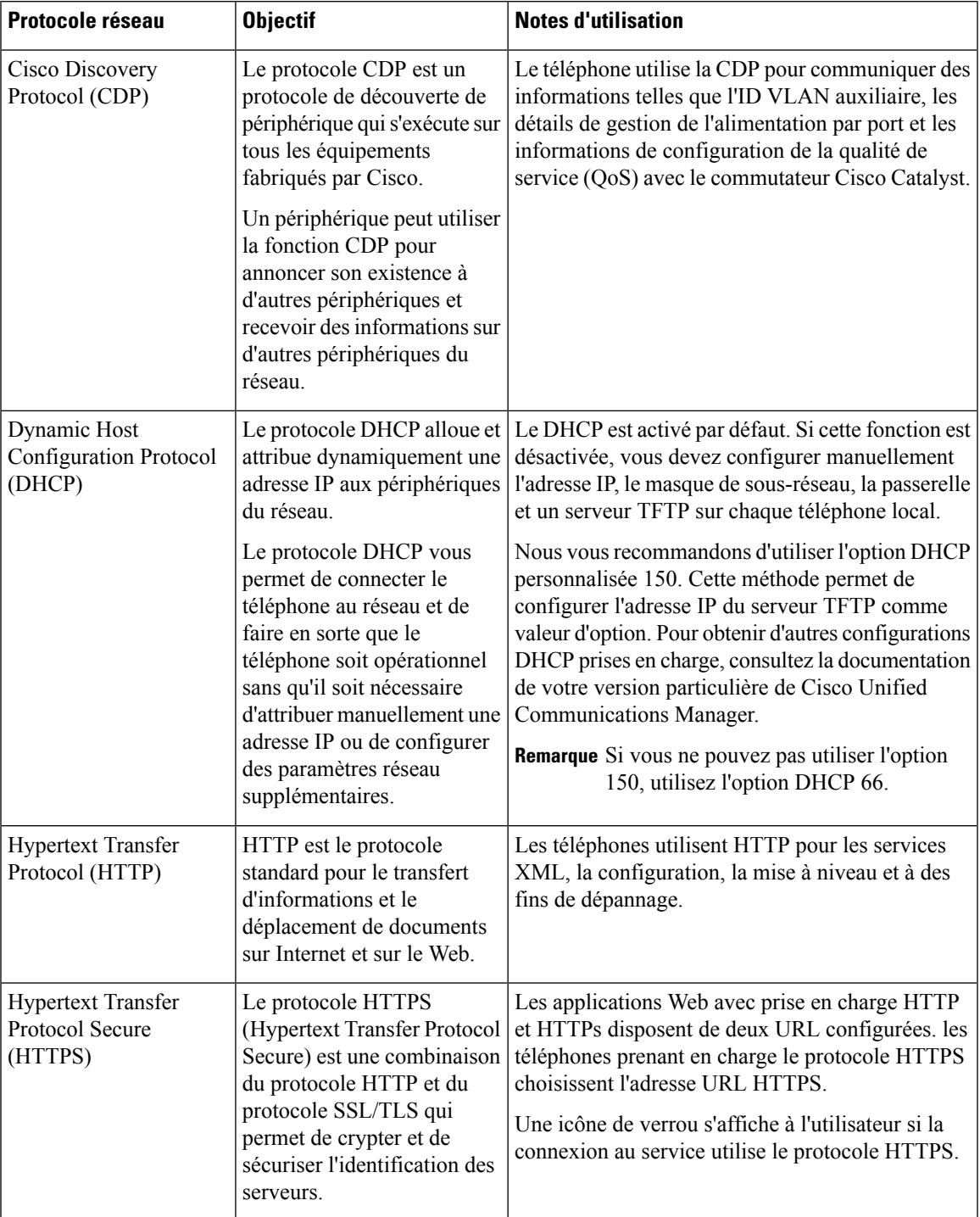

#### **Tableau 5 : Protocoles réseau pris en charge sur l' Cisco Webex Room Phone**

I

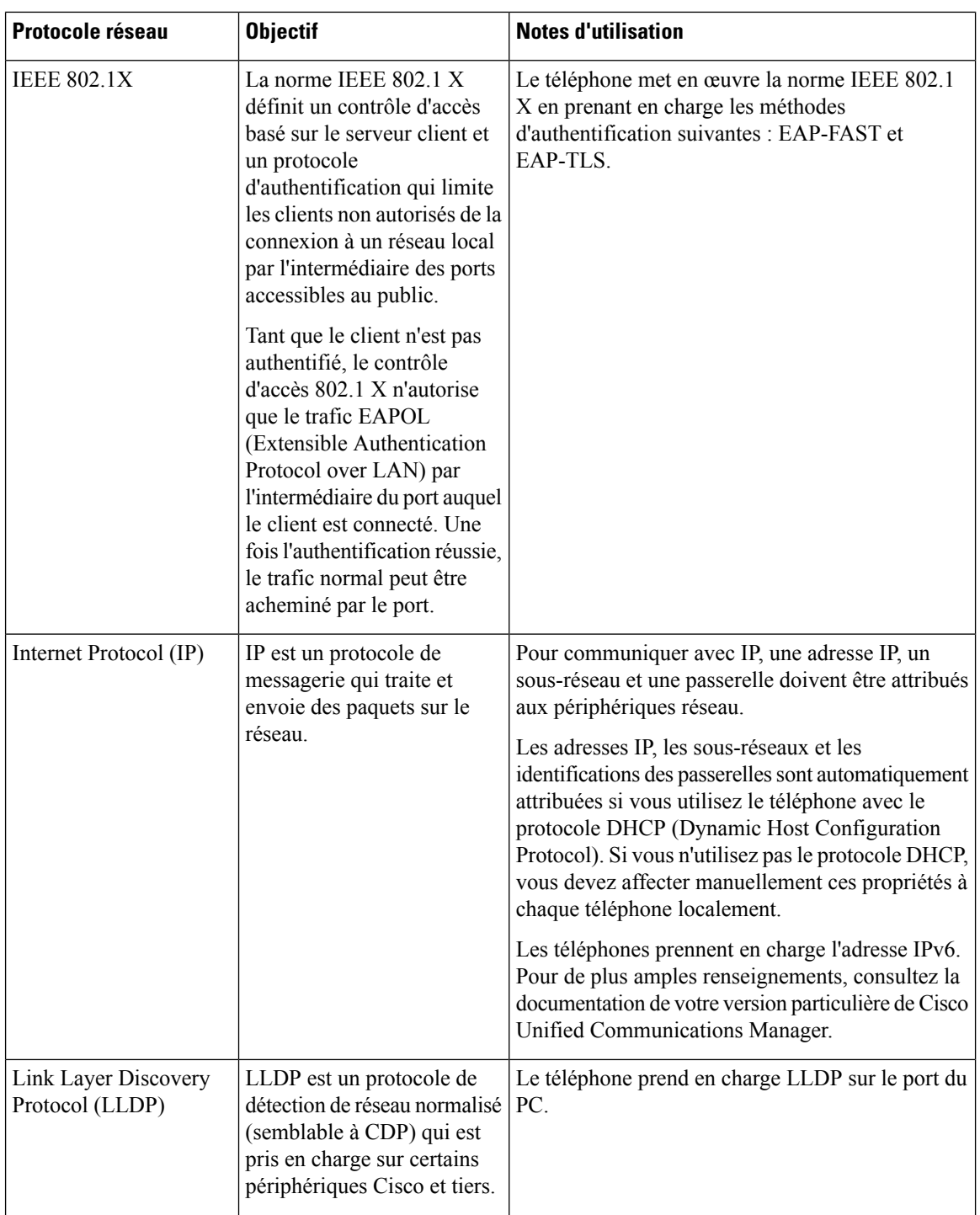

I

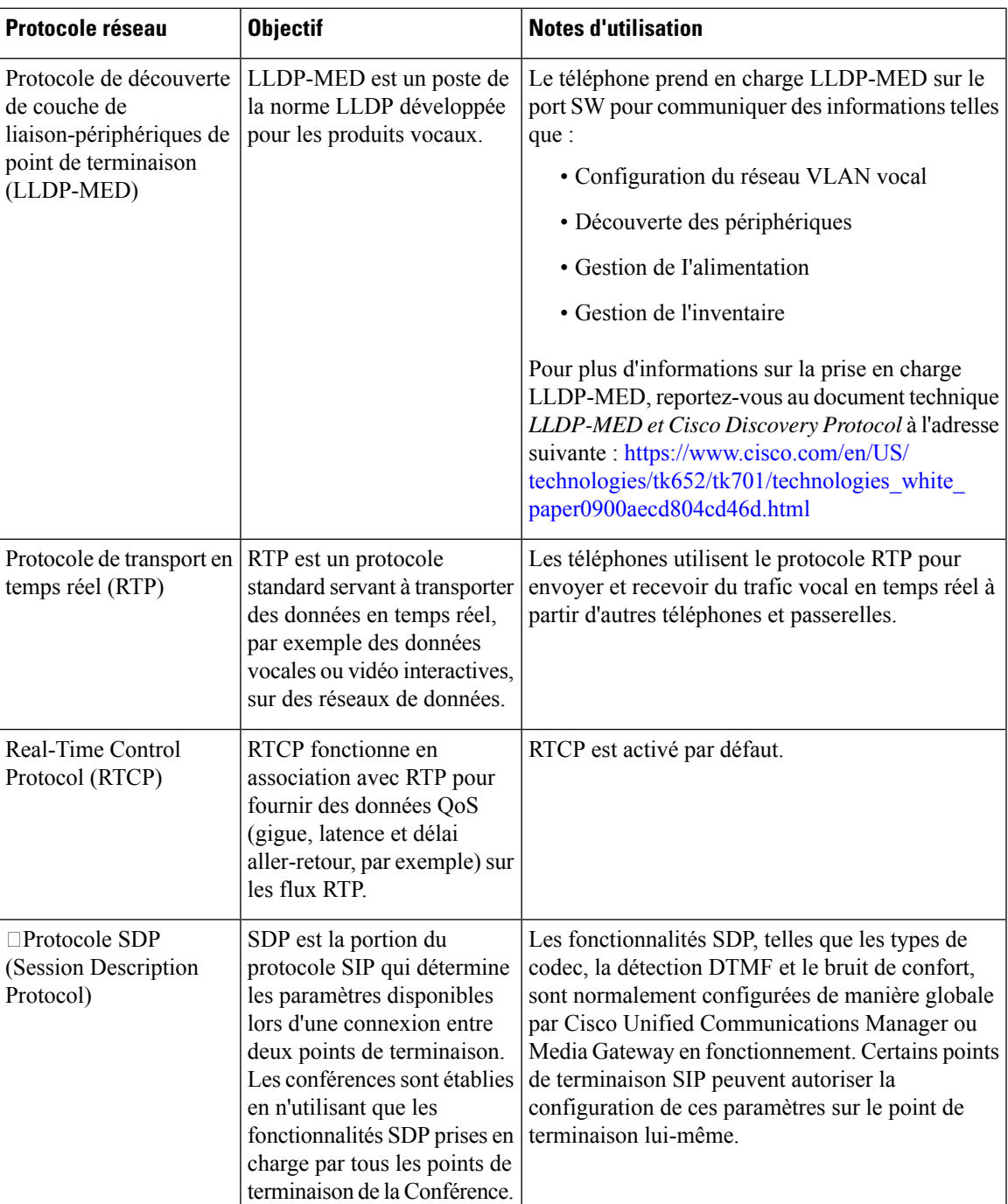

I

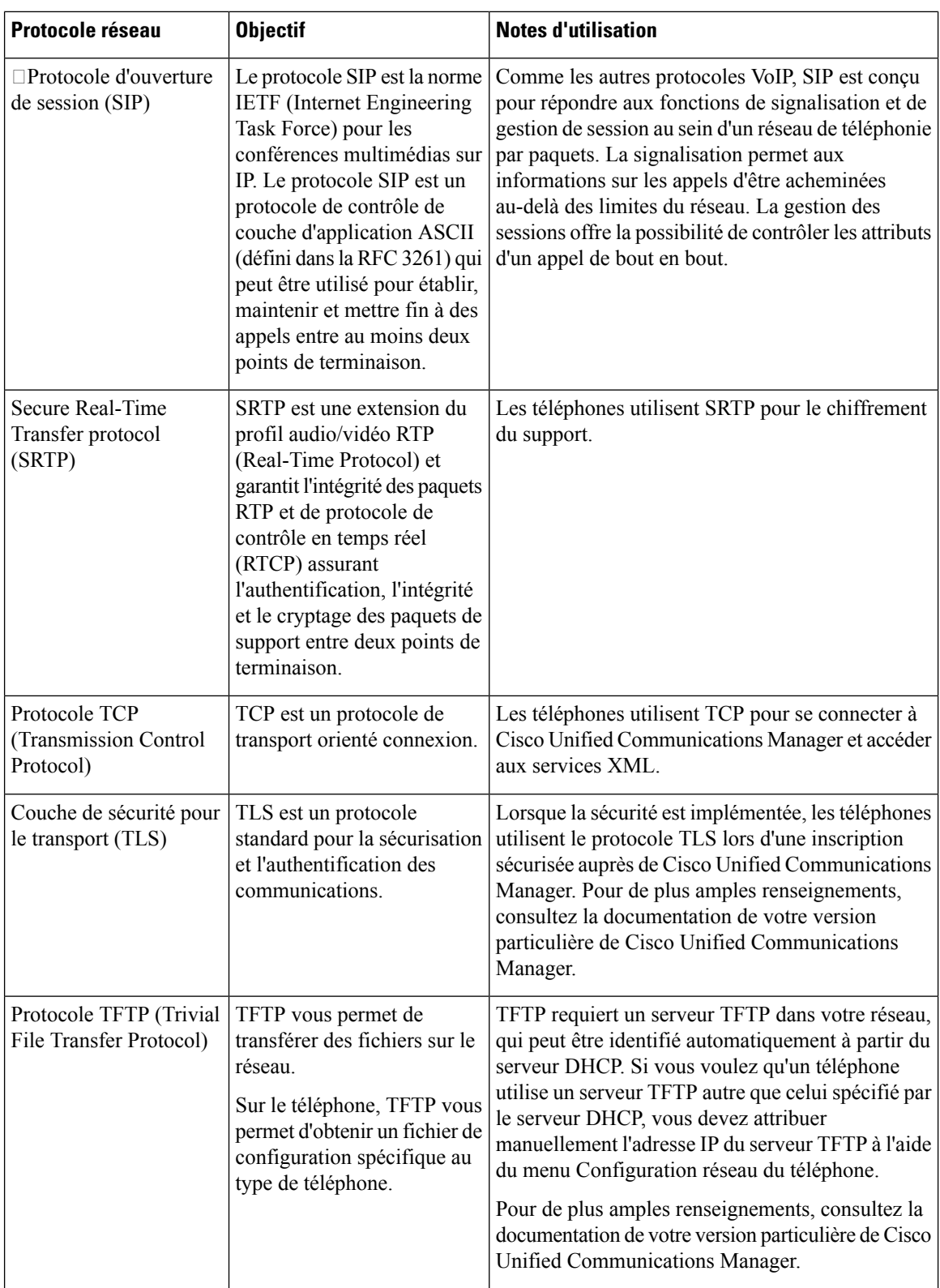

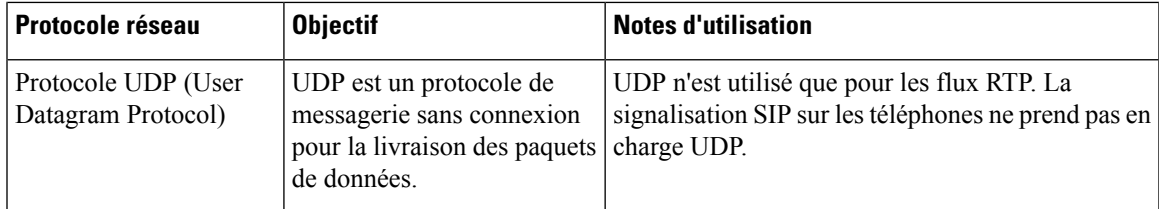

### <span id="page-12-0"></span>**Langues prises en charge**

Votre périphérique prend en charge les langues suivantes :

- Chinois (Chine)
- Chinois (Taïwan)
- Néerlandais
- Anglais (US)
- Anglais (UK)
- Français (France)
- Français (Canada)
- Allemand
- Italien
- Japonais
- Coréen
- Portugais (Brésil)
- Portugais (Portugal)
- Russe
- Espagnol (Espagne)
- Espagnol (Amérique latine)
- Suédois

## <span id="page-12-1"></span>**Comportement du téléphone en cas d'encombrement du réseau**

- Les tâches administratives telles qu'une analyse de port interne ou une analyse de sécurité
- Les attaques se produisant sur le réseau, telles que les attaques de déni de service

### <span id="page-13-0"></span>**Panne d'électricité**

Pour accéder au service d'urgence, votre téléphone doit être alimenté en électricité. En cas de coupure de courant, ce service ou la numérotation du service d'appel d'urgence ne fonctionne pas tant que l'alimentation n'est pasrestaurée. En cas de coupure ou de panne d'électricité, vous devrez peut-être réinitialiser ou reconfigurer l'équipement avant de pouvoir utiliser le service ou la numérotation du service d'appel d'urgence.

#### <span id="page-13-1"></span>**Mode veille**

Lorsque vous n'avez pas utilisé votre téléphone pendant plusieurs minutes, il entre en Mode veille pour économiser de l'énergie et prolonger la durée de vie de l'appareil. L'appareil et votre écran HDMI entrent tous deux dans ce mode.

Cette fonction n'est disponible que si votre administrateur l'a configurée.

Le mode veille se compose de trois étapes :

- Inactif Le téléphone et l'écran sont actifs, mais ne sont pas utilisés.
- Semi-actif Si l'affichage numérique indique Cette fonction n'est disponible que si votre administrateur l'a configurée., alors vous verrez les annonces ou les notifications de votre entreprise sur votre écran d'affichage. Sinon, vous verrez un message vous invitant à appuyer sur l'écran de votre téléphone ou à démarrer une activité.
- Veille Le téléphone et l'écran d'affichage sont tous deux éteints. La LED de veille s'allume en blanc.

Selon la configuration de votre téléphone, celui-ci passe en mode veille si l'une des conditions suivantes se produit :

- Pas d'appels entrants pendant deux minutes, ou l'écran tactile LCD n'est pas activé pendant deux minutes
- Aucune réunion prévue dans les 30 prochaines minutes
- Pas d'appareils appairés

Pour Appel Cisco Unified Communications Manager (Unified CM) avec Cisco Webex Control Hub et Cisco Webex Calling avec Control Hub, les administrateurs configurent cette fonction à partir de Control Hub avec le paramètre **Veille**.

Mais pour Appel Cisco Unified Communications Manager (Unified CM), cette fonction est incluse dans le micrologiciel du téléphone et ne nécessite pas de configuration.

#### <span id="page-13-2"></span>**Nettoyez votre Cisco Webex Room Phone**

Pour nettoyer votre Cisco Webex Room Phone, n'utilisez qu'un chiffon doux pur pour essuyer délicatement le téléphone et l'écran du téléphone. N'appliquez pas de liquides ou de poudres directement sur le téléphone. Comme pour tousles appareils électroniques non résistants aux intempéries, lesliquides et les poudres peuvent endommager les composants et provoquer des défaillances.

#### <span id="page-14-0"></span>**Documentation associée**

Utilisez les sections suivantes afin d'obtenir des informations connexes.

#### **Cisco Webex Room Phone Documentation**

Référez-vous aux publications qui sont spécifiques à votre langue et à votre système de contrôle des appels. Naviguez à partir de l'URL de documentation suivante :

[https://www.cisco.com/c/en/us/support/collaboration-endpoints/webex-room-phone/](https://www.cisco.com/c/en/us/support/collaboration-endpoints/webex-room-phone/tsd-products-support-series-home.html) [tsd-products-support-series-home.html](https://www.cisco.com/c/en/us/support/collaboration-endpoints/webex-room-phone/tsd-products-support-series-home.html)

#### **Cisco Unified Communications Manager Documentation**

Voir le *Cisco Unified Communications ManagerGuide de documentation* et autres publications qui sont spécifiques à votre version de Cisco Unified Communications Manager. Naviguez à partir de l'URL de documentation suivante :

[https://www.cisco.com/c/en/us/support/unified-communications/unified-communications-manager-callmanager/](https://www.cisco.com/c/en/us/support/unified-communications/unified-communications-manager-callmanager/tsd-products-support-series-home.html) [tsd-products-support-series-home.html](https://www.cisco.com/c/en/us/support/unified-communications/unified-communications-manager-callmanager/tsd-products-support-series-home.html)

#### **Centre d'aide Cisco Webex**

Pour les Articles de support sur les produits Cisco Webex, allez à l'adresse suivante :

<https://help.webex.com/>

#### <span id="page-14-1"></span>**Documentation de Cisco Hosted Collaboration Service**

Voir le *Cisco Hosted Collaboration SolutionGuide de documentation* et autres publications quisontspécifiques à votre version de Cisco Hosted Collaboration Solution. Naviguez à partir de l'URL suivante :

[https://www.cisco.com/c/en/us/support/unified-communications/hosted-collaboration-solution-hcs/](https://www.cisco.com/c/en/us/support/unified-communications/hosted-collaboration-solution-hcs/tsd-products-support-series-home.html) [tsd-products-support-series-home.html](https://www.cisco.com/c/en/us/support/unified-communications/hosted-collaboration-solution-hcs/tsd-products-support-series-home.html)

#### **Présentation de la sécurité des produits Cisco**

Ce produit, qui contient des fonctions cryptographiques, est soumis aux lois des États-Unis et d'autres pays, qui en régissent l'importation, l'exportation, le transfert et l'utilisation. La fourniture de produits cryptographiques Cisco n'implique pasle droit d'un tiers à importer, exporter, distribuer ou utiliser le cryptage. Lesimportateurs, exportateurs, distributeurs et utilisateurs sont responsables du respect des lois des États-Unis et des autres pays. En utilisant ce produit, vous acceptez de vous conformer aux lois et aux réglementations en vigueur. Si vous n'êtes pas en mesure de vous conformer aux lois locales et à celles des États-Unis, retournez immédiatement ce produit.

Pour en savoir plus sur les réglementations américaines sur les exportations, reportez-vous à l'adresse [https://www.bis.doc.gov/policiesandregulations/ear/index.htm.](https://www.bis.doc.gov/policiesandregulations/ear/index.htm)

 $\mathbf I$ 

i.